## 予定をメールで通知する

ご自身の予定をメールで通知することができます。

この機能は BizMagic Basic でのみ利用出来ます。また、[メール設定]がされている必要があります。

## 設定手順

1. 左メニュー [予定表] - [メール通知予約] をクリックします。

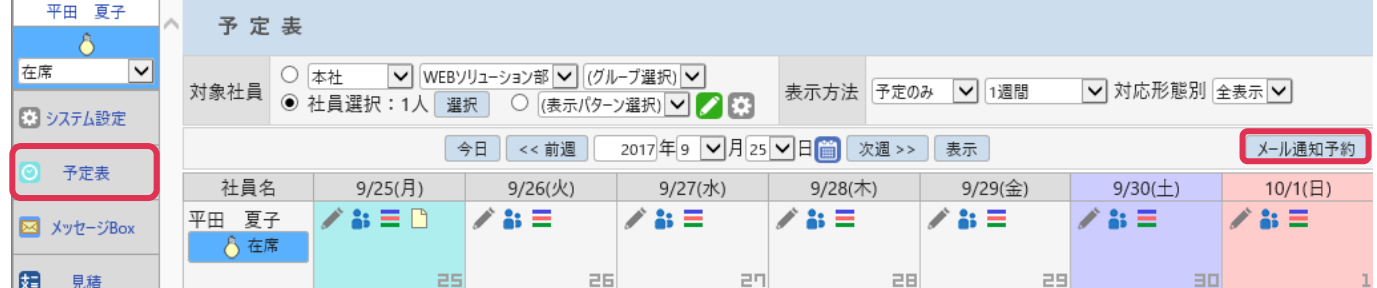

## 2. [メール通知予約]画面で設定を行い、[登録]をクリックします。

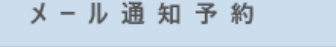

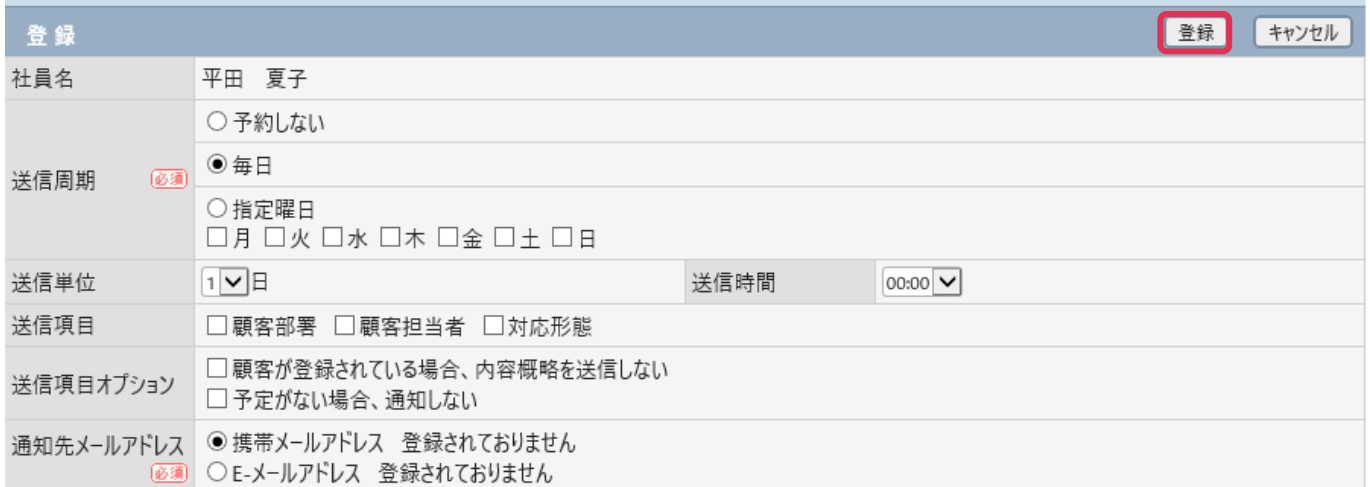

## 各項目の詳細は下記の通りです。

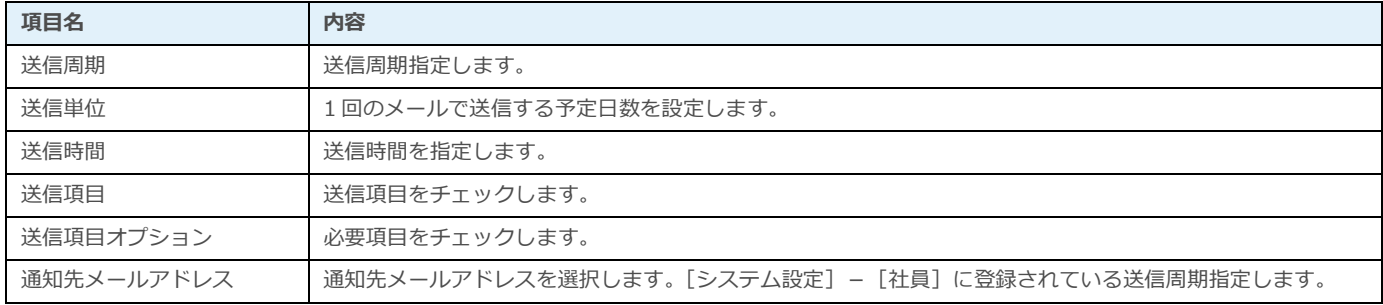